# Ввод-вывод

#### Сериализация объектов

#### Наиболее важные классы пространства имен System.IO

BinaryReader **BinaryWriter** 

Directory, DirectoryInfo File, FileInfo

StreamWriter, **StreamReader** 

StringReader, **StringWriter** 

Работа со стандартными типами данных в двоичном виде

BufferedStream Временное хранилище для потока байтов

Работа с каталогами и файлами. File и Directory – наборы стат. мет.

FileStream Обеспечивает произвольный доступ к файлу как потоку байтов

MemoryStream To же, но для потока байтов в оперативной памяти

> Последовательные считывание и запись в файл текстовой информации

То же, но для оперативной памяти

## Иерархия типов

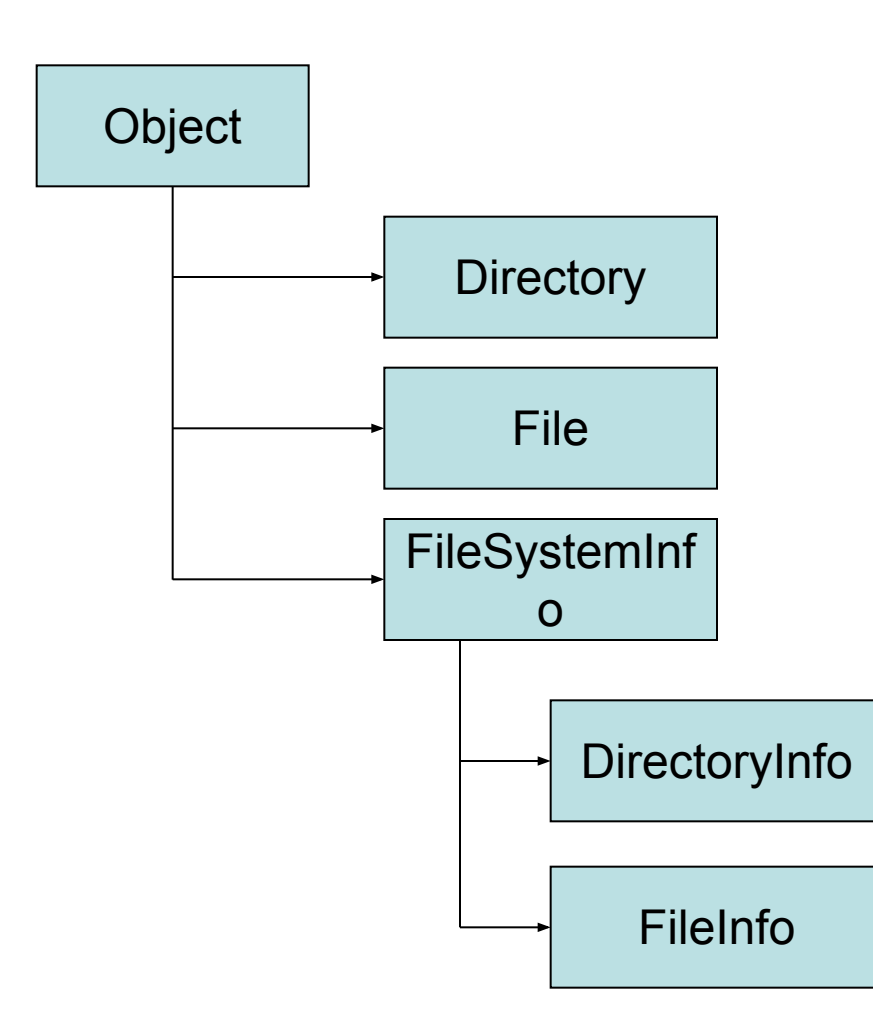

### Свойства и методы класса FileSystemInfo

Attributes Получить, установить атрибуты CreationTime Время создания Exists Существует ли данный объект ф.с. Extension Расширение файла FullName Полное (с путем) имя файла LastAccessTime Время последнего доступа к файлу LastWriteTime Время последней записи в файл Name Имя файла Delete() Удалить объект ф.с. Refresh() Обновить информацию о ф.с.

## Тип DirectoryInfo

Create() CreateSubDirectory() Создают каталог или подкаталог

Delete() Удаляет каталог со всем содержимым

GetDirectories() Возвращает массив строковых значений, представляющих все подкаталоги GetFiles() Файлы текущего каталога (массив объектов FileInfo)

MoveTo() Перемещает каталог и все его содержимое на новое место

Parent Возвращает родительский каталог

## Работа с DirectoryInfo

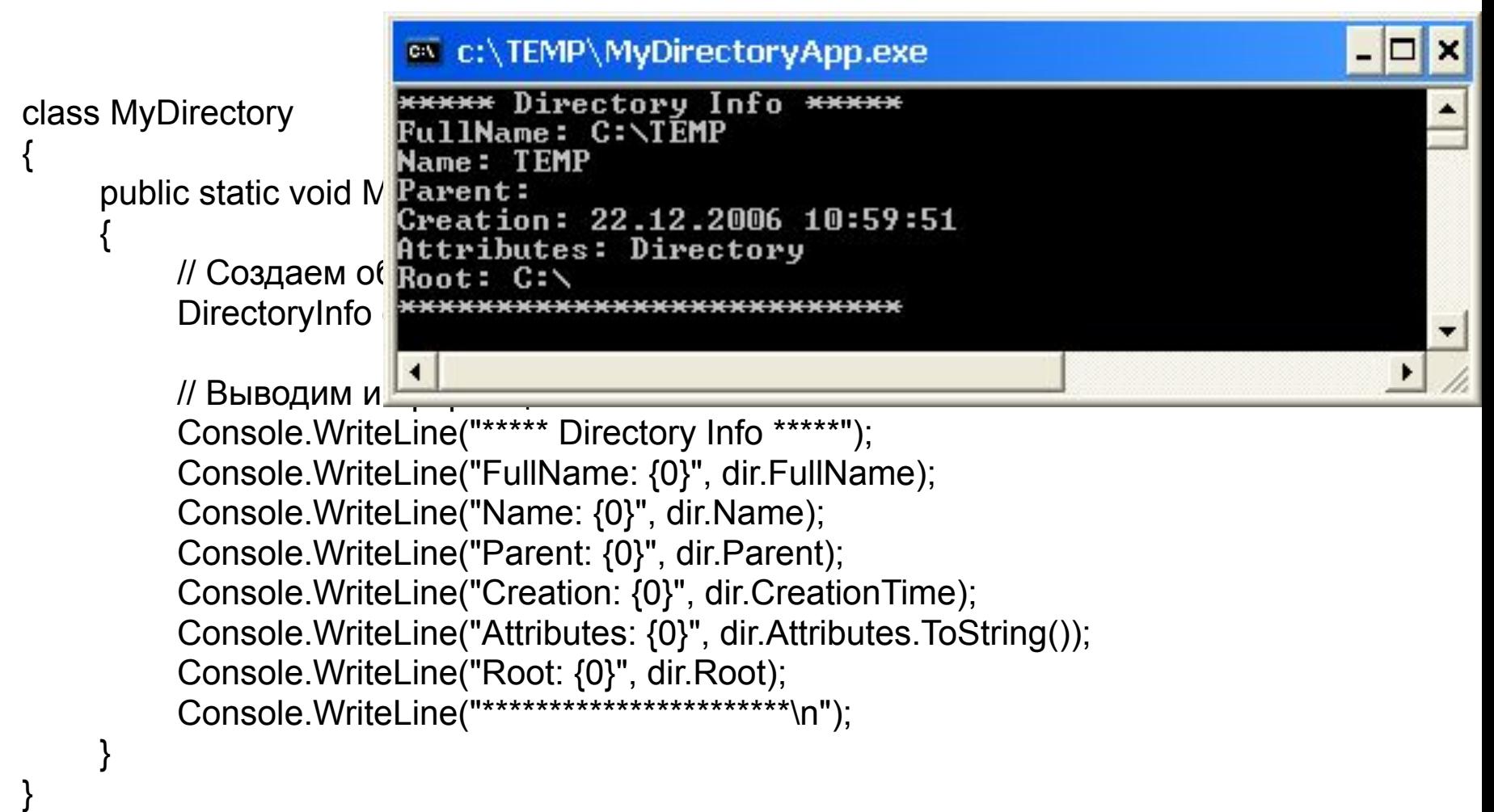

#### Перечисление FileAttributes

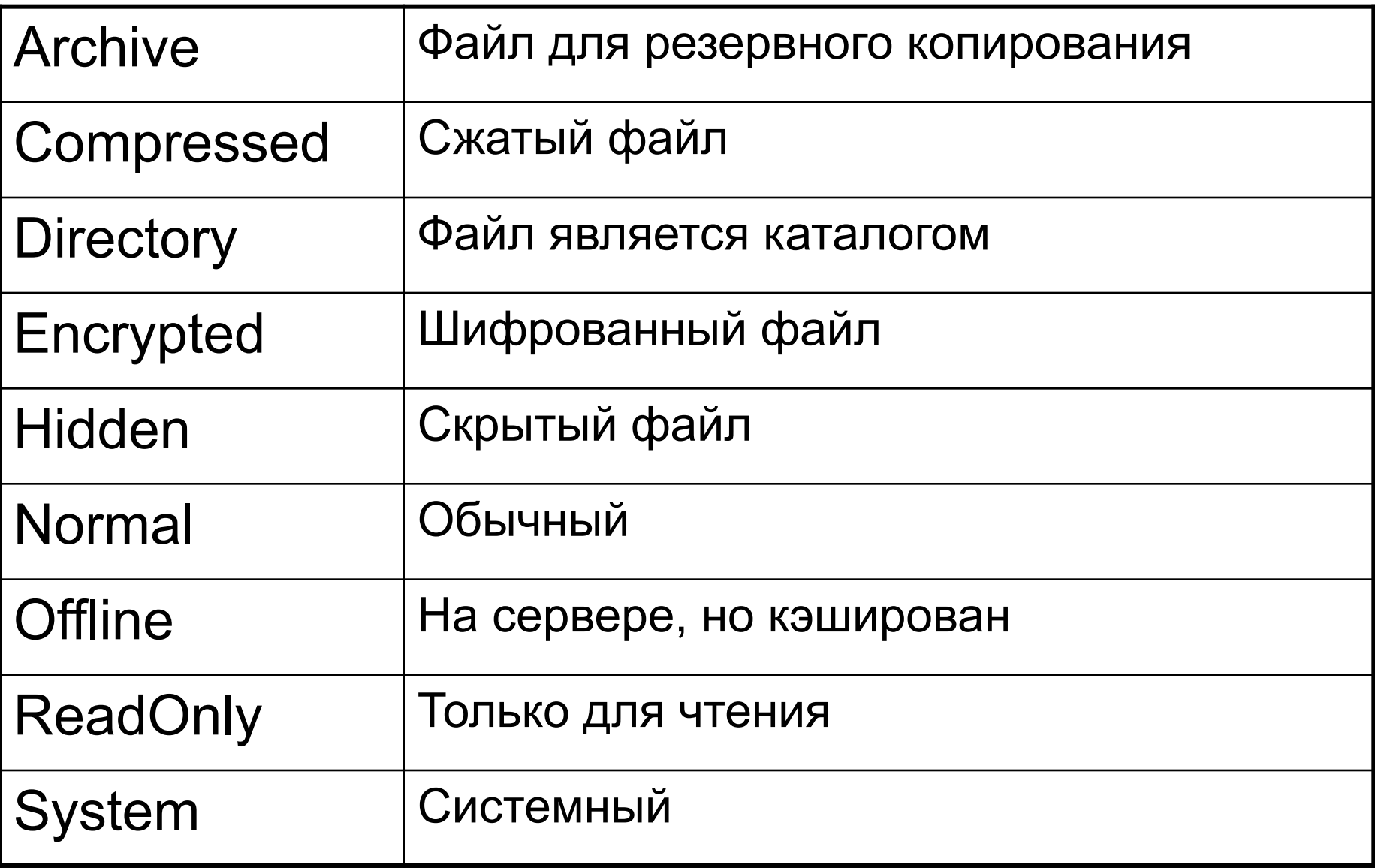

## Доступ к файлам через Directory и FileInfo

**class** MyDirectory

}

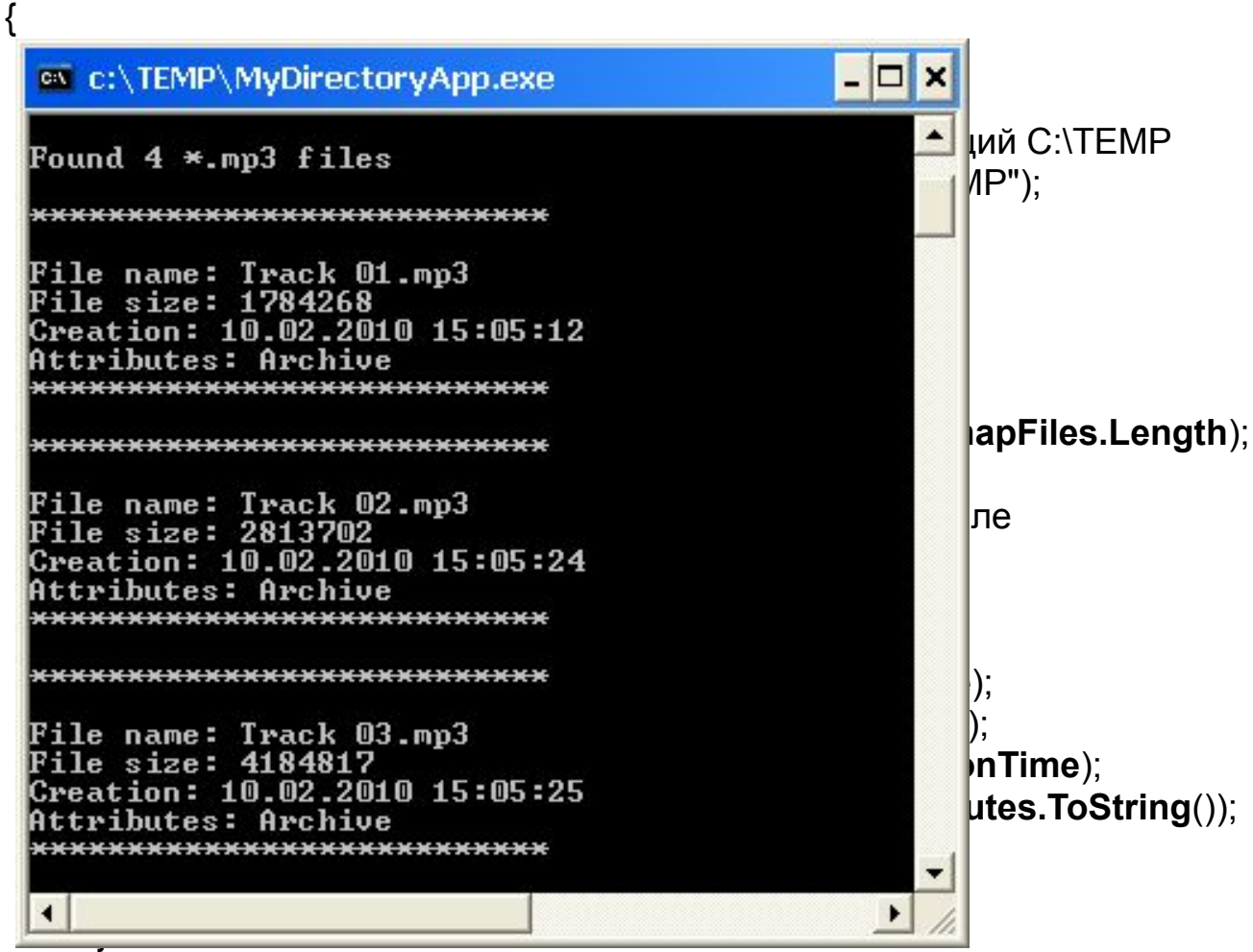

#### Создание подкаталогов при помощи класса DirectoryInfo

```
class MyDirectory
{
     public static void Main(String[] args)
     {
          DirectoryInfo dir = new DirectoryInfo(@"C:\TEMP");
          ...
         // Создаем в C:\TEMP новые подкаталоги
         try
          {
              // Создаем C:\TEMP\MyFoo
               dir.CreateSubdirectory("MyFoo");
               Console.WriteLine("Created: {0}", d.FullName);
              // Создаем C:\TEMP\MyBar\MyQaaz
               dir.CreateSubdirectory(@"MyBar\MyQaaz"); 
    Console.WriteLine("Created: {0}", d.FullName);
          }
         catch(IOException e) { Console.Write(e.Message);}
     }
}
```
#### Статические члены класса Directory

public static void Main(String[] args)

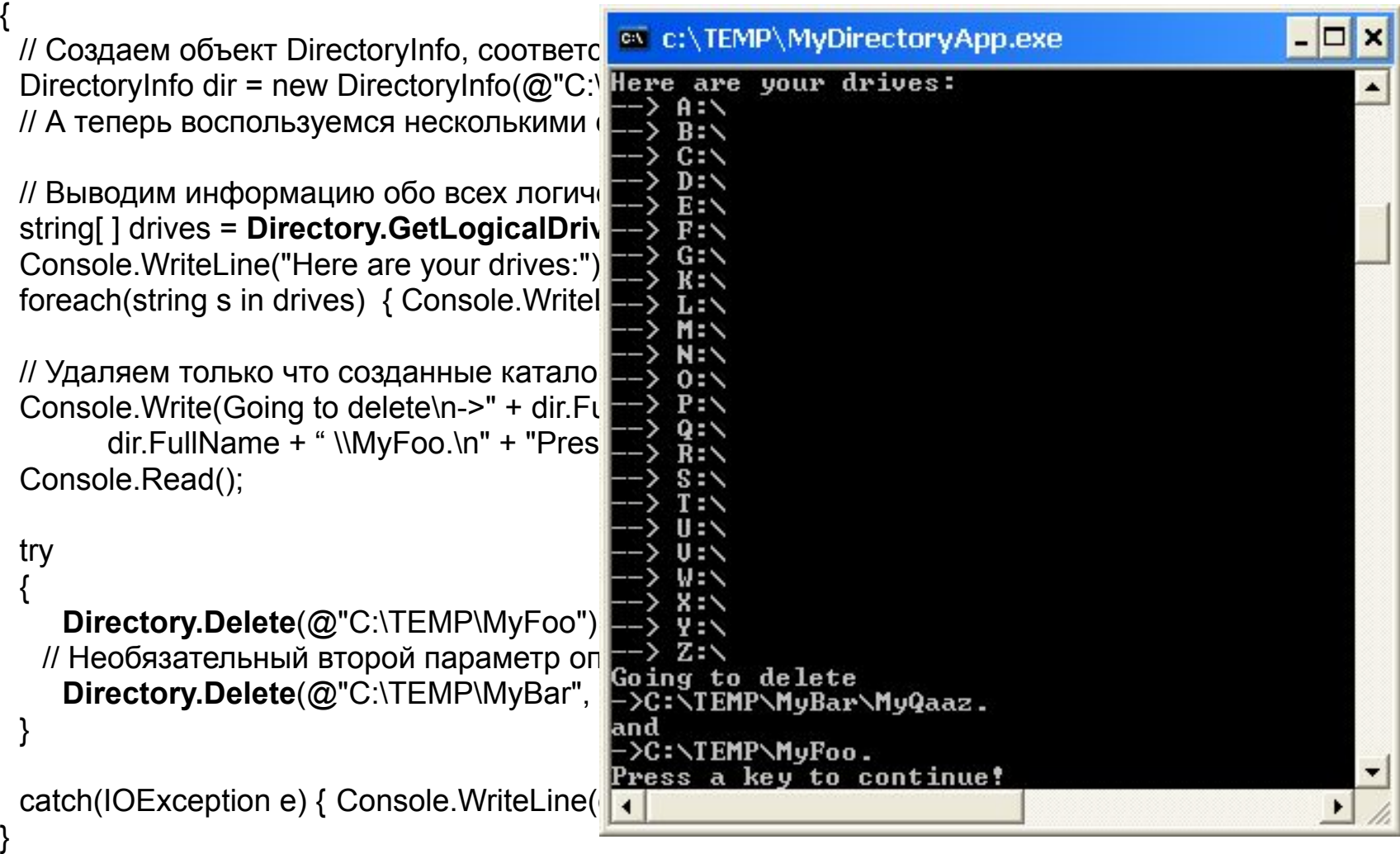

## Класс FileInfo (1)

AppendText() Создает объект StreamReader для добавления текста к файлу CopyTo() Копирует существующий файл в новый

Create() Создает файл и возвращает объект FileStream

CreateText() Создает объект StreamWriter для записи текстовых данных в новый файл

Delete() Удаляет файл, которому соответствует объект FileInfo

Directory Возвращает каталог, в котором расположен файл

DirectoryName Возвращает полный путь к файлу

## Класс FileInfo (2)

Length Возвращает размер файла

MoveTo() Перемещает файл (и/или переименовывает) Name Возвращает имя файла Open() Открывает файл с указанными правами доступа или для совместного использования OpenRead() Создает объект FileStream, доступный только для чтения OpenText() Создает объект StreamReader, который позволяет считывать текстовую информацию OpenWrite() Создает объект FileStream, доступный для чтения и записи

## Манипуляция файлом

```
public class FileManipulator
```
{

{

}

}

```
public static int Main(string[] args)
```

```
// Создаем новый файл в корневом каталоге диска C:
FileInfo f = new FileInfo(@"C:\Test.txt");
FileStream fs = f.Create;
```
// Выводим основную информацию о созданном нами файле Console.WriteLine("Creation: {0}", f.CreationTime); Console.WriteLine("Full Name: {0}", f.FullName); Console.WriteLine("Full atts: {0}", f.Attributes.ToString()); Console.Write("Press a key to delete file"); Console.Read();

```
// Закрываем FileStream и удаляем файл
fs.Close();
f.Delete();
```

```
return 0;
```
### Использование метода FileInfo.Open()

```
 // Get a new FileStream object.
FileInfo f2 = new FileInfo(@"C:\HelloThere.ini");
FileStream s = f2.Open (FileMode.OpenOrCreate, 
            FileAccess.ReadWrite, 
            FileShare.None);
```

```
// Write 20 bytes to the dat file...
for(int i = 0; i < 256; i++)
{
     s.WriteByte((byte)i);
}
```
## Значение перечисления FileMode

- Append Открывает файл, если существует, и ищет конец этого файла или создает новый файл.
- Create Создает новый, перезаписывая старый, если есть.
- CreateNew Создает новый. Если такой уже есть исключение IOException
- **Open сетерь Открыть существующий файл.**

OpenOrCreate Открыть существующий или создать.

Truncate Открыть и обнулить.

### Значение перечисления FileAccess

- Read Файл будет открыт только для чтения
- ReadWrite Файл будет открыт только для чтения и записи

Write Только для добавления данных без считывания

### Значение перечисления FileShare

- Read Позволяет открывать другим пользователям на чтение
- ReadWrite На чтение и запись
- Write **Полько на запись**
- None Запрещает совместное использование файла

## Методы FileInfo.OpenRead и FileInfo.OpenWritle

FileInfo fr = new FileInfo( $@$ "C:\boot.ini"); FileStream readOnlyStream = fr.OpenRead(); readOnlyStream.Close();

FileInfo fw = new FileInfo( $@$ "C:\boot.ini"); FileStream writeOnlyStream = fw.OpenWrite(); writeOnlyStream.Close();

## Методы FileInfo.OpenText, FileInfo.CreateText, FileInfo.AppendText

FileInfo fs = new FileInfo( $@$ "C:\boot.ini"); StreamReader sReader = fs.OpenText(); sReader.Close();

FileInfo fs = new FileInfo( $@$ "C:\test.txt"); fs.Open(FileMode.Create,FileAccess.ReadWrite) StreamWriter sWriter = fs.CreateText(); sWriter.Close();

# Абстрактный класс Stream

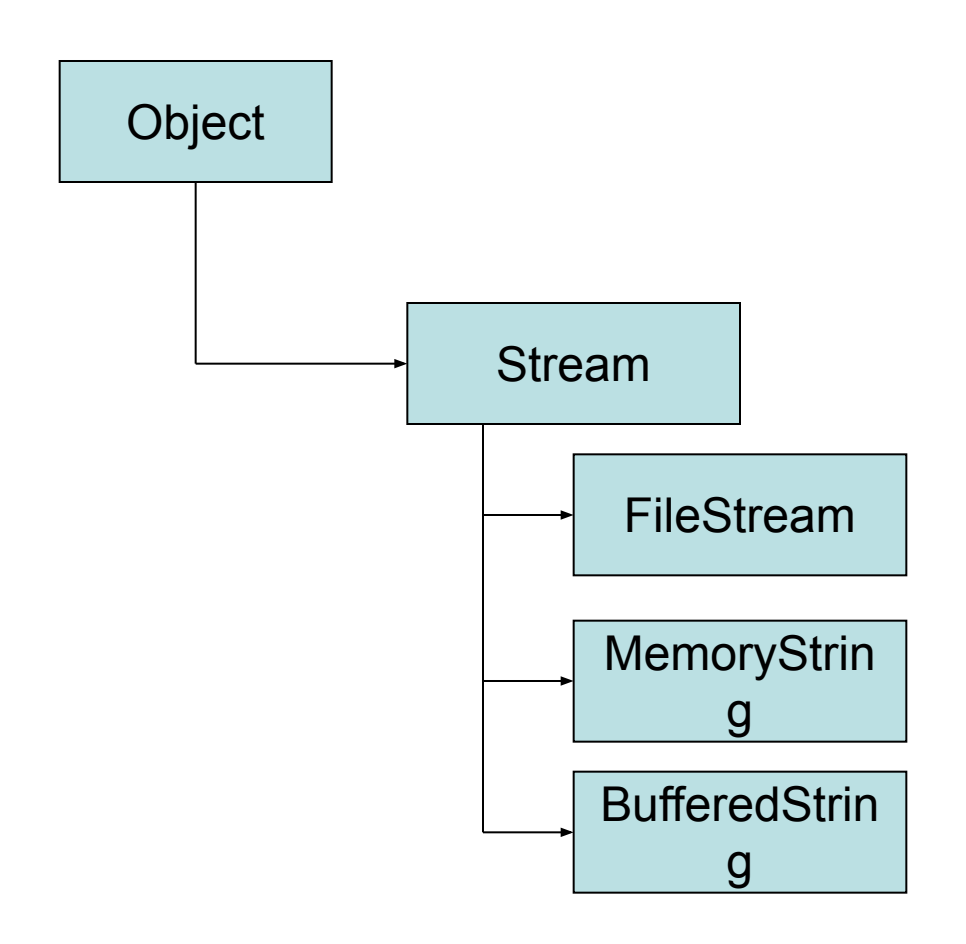

## Члены класса Stream

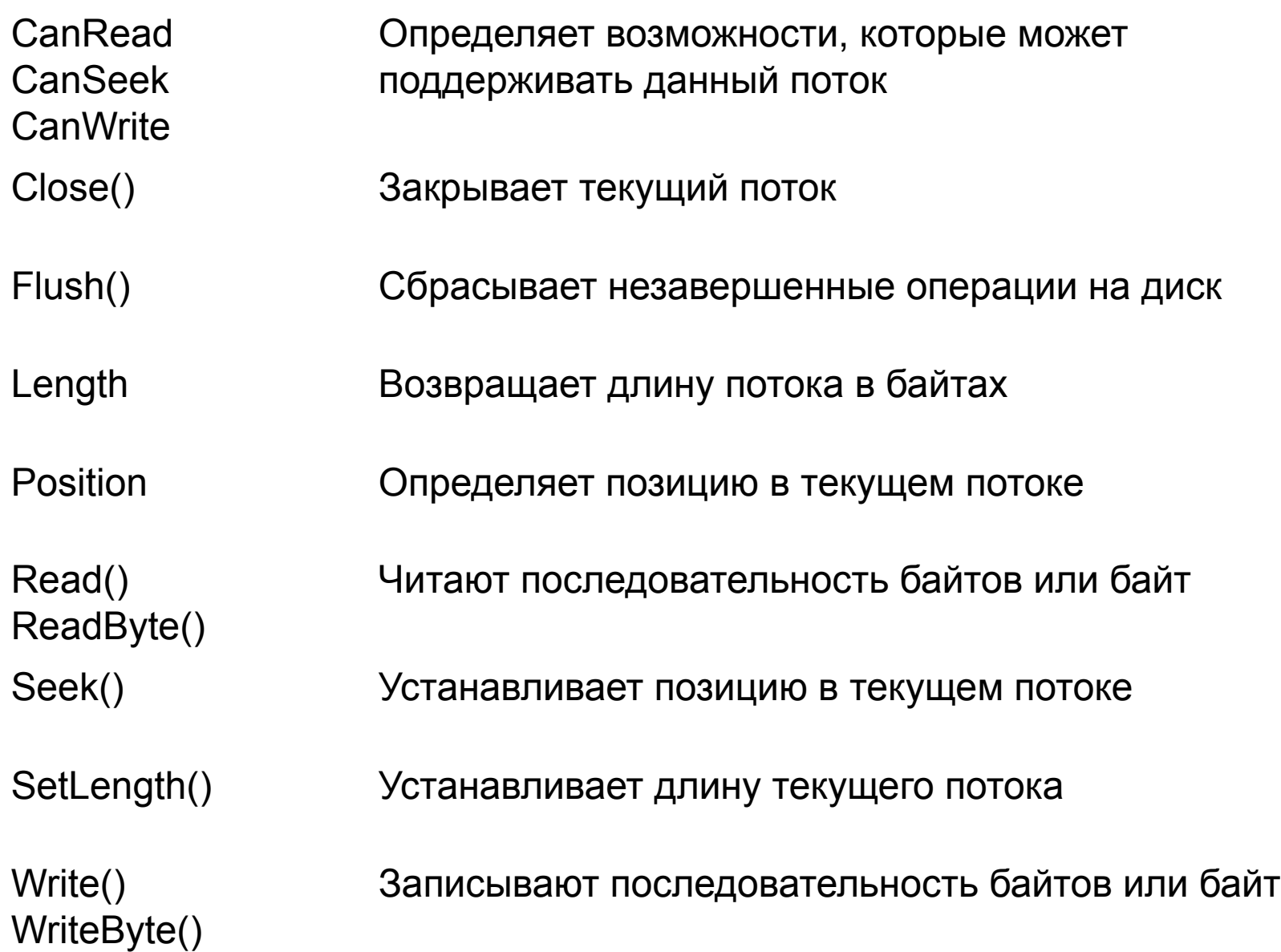

#### Работа с объектом FileStream

```
FileStream s = f2.Open(FileMode.OpenOrCreate, FileAccess.ReadWrite,
                      FileShare.None);
```

```
// Write 20 bytes to the dat file...
for(int i = 0; i < 256; i++)
{
 s.WriteByte((byte)i);
}
```

```
// Reset internal position.
s. Position = 0;
```

```
// Read 20 bytes from the dat file...
for(int i = 0; i < 256; i++)
{
 Console.Write(s.ReadByte());
}
```

```
s.Close();
```
#### Работа с объектом MemoryStream

// Создаем объект MemoryStream точно определенного объема MemoryStream myMemStream = new MemoryStream(); myMemStream.Capacity = 256;

```
// Записываем байты в myMemStream
for(int i = 0; i < 256; i++)
{
    myMemStream.WriteByte((byte)i);
}
```
// Переставляем внутренний указатель на начало myMemStream.Position = 0;

```
// Считываем байты из потока
for(int i = 0; i < 256; i++)
{
    Console.Write(myMemStream.ReadByte());
}
myMemStream.Close();
```
## Наиболее важные члены MemoryStream

- Capacity Получить/установить количество байтов, выделенных под этот поток
- GetBuffer() Массив байтов, при помощи которых поток был создан
- ToArray() Записывает все содержимое потока в массив байтов (вне зависимости от Position)
- WriteTo() Записывает все содержимое в другой объект, производный от Stream (например, FileStream)
- FileStream dump= new FileStream("dump.dat",FileMode.Create,FileAccess.ReadWrite); myMemStream.WriteTo(dump);

```
byte[ ] bytesinMemory = myMemStream.ToArray();
myMemStrea.Close();
```
## Класс BufferedStream

#### // Создаем объект BufferedStream

BufferedStream myFileBuffer = new BufferedStream(dumpFile);

// Добавляем несколько байт byte [ ] str = {127, 0x77, 0x4, 0x0, 0x0, 0x16}; myFileBuffer.Write(str, 0, str.Length);

myFileBuffer.Close(); // Сброс на диск только сейчас

## Классы StreamReader и StreamWriter

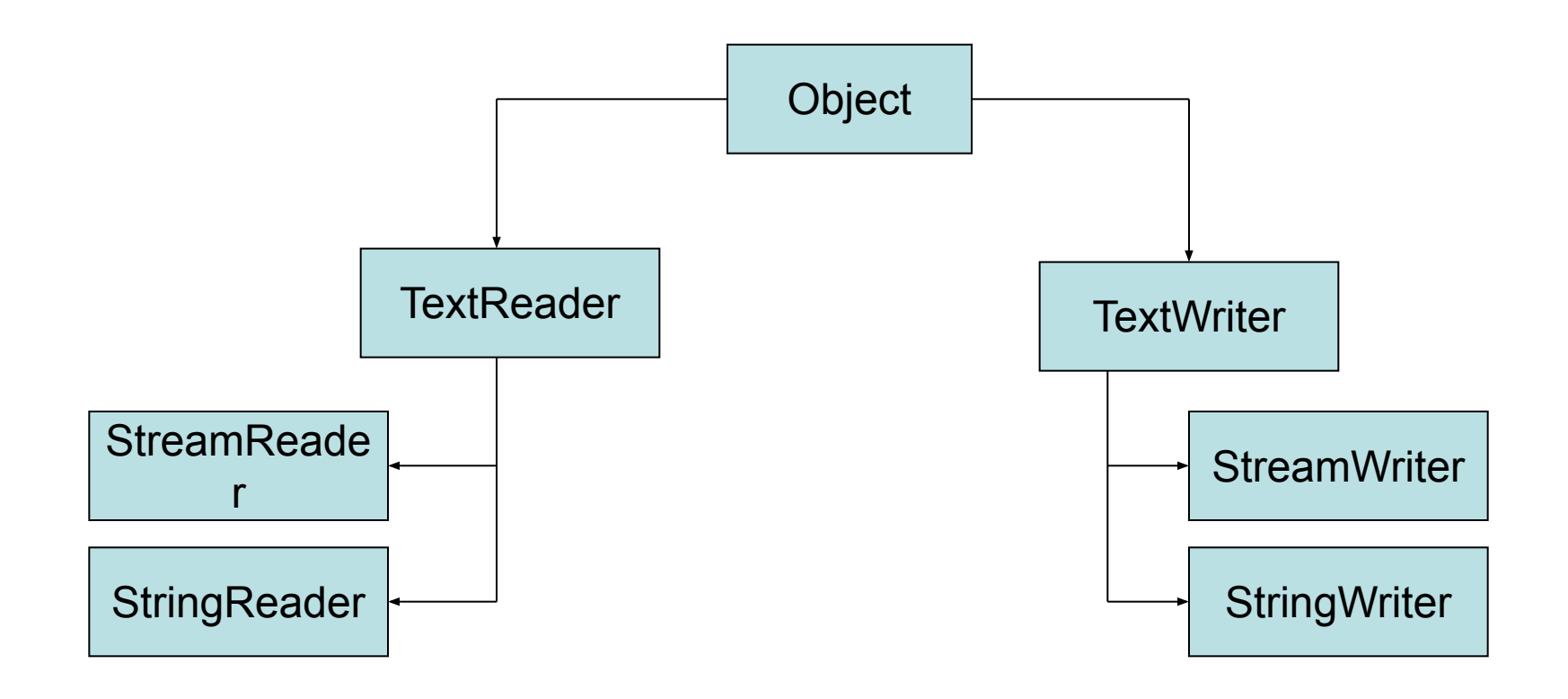

### Наиболее важные члены TextWriter

Close() Закрывает соответствующий объект

Flush() Очищает все буфуры и сбрасывает их содержимое на диск

NewLine Используется для определения последовательности символов, означающих начало новой строки

Write() Записывает новый отрезок текста в поток без применения последовательности символов новой строки

WriteLine() 3аписывает новую строку, добавляя символы NewLine

## Запись в текстовый файл

// Создаем файл FileInfo f = new FileInfo("Thoughts.txt");

// Получаем объект StreamWriter и с его помощью записываем в файл // несколько строк текста StreamWriter writer = f.CreateText(); writer.WriteLine("Don't forget Mother's Day this year..."); writer.WriteLine("Don't forget Father's Day this year..."); writer.WriteLine("Don't forget these numbers:");

```
for(int i = 0; i < 10; i++);
{
 writer. Write(i + "");
}
// Вставляем символ начала новой строки
writer.Write(writer.NewLine);
```
// Метод Close() автоматически очищает все буферы! writer.Close(); Console.WriteLine("Created file and wrote some thoughts...");

### Наиболее важные члены TextReader

- Peek() Возвращает следующий символ, не изменяя текущую позицию
- Read() Считывает данные из потока на входе
- ReadBlock() Считывает указанное количество символов с определенной позиции
- ReadLine() Считывает строку
- ReadToEnd() Считывает данные до конца потока (возвращает как единое значение типа string)

## Чтение текстового файла

// А теперь выводим информацию из файла на консоль при помощи // StreamReader

```
Console.WriteLine("Here are your thoughts:\n");
StreamReader sr = File.OpenText("Thoughts.txt");
```

```
string input = null;
while ((input = sr.ReadLine()) !=null)
   {
    Console.WriteLine(input);
   }
sr.Close();
```

```
string alldata = st.ReadToEnd();
sr.Close();
```
## Класс StringWriter

// Получаем объект StringWriter и с его помощью записываем // в файл несколько строк текста StringWriter writer = new StringWriter(); writer.WriteLine("Don't forget Mother's Day this year..."); writer.WriteLine("Don't forget Father's Day this year..."); writer.WriteLine("Don't forget these numbers:");

```
for(int i = 0; i < 10; i++);
{
    writer. Write(i + " ");
}
```
// Вставляем символ начала новой строки writer.Write(writer.NewLine);

// Метод Close() автоматически очищает все буферы! writer.Close(); Console.WriteLine("Stored thoughts in a StringWriter...");

// Получаем копию содержимого StringBuffer (в виде значения типа string) // и выводим ее на консоль Console.WriteLine("Contents: {0}", writer.ToString());

## Доступ через StringWriter.GetStringBuilder()

// Получаем объект StringBuilder и выводим его содержимое StringBuilder str = writer.GetStringBuilder(); string allOfTheData = str.ToString(); Console.WriteLine("StringBuilder says:\n{0} ", allOfTheData);

// Вставляем в буфер новый элемент, позиция вставки 20 str.Insert(20, "INSERTED STUFF"); allOfTheData = str.ToString(); Console.WriteLine("New StringBuilder says:\n{0}", allOfTheData);

```
// Удаляем вставленный элемент
str.Remove(20, "INSERTED STUFF".Length);
allOfTheData = str.ToString();
Console.WriteLine("Original says:\n{0}", allOfTheData);
```
## Доступ через StringWriter.GetStringBuilder()

// Получаем объект StringBuilder и выводим его содержимое StringBuilder str = writer.GetStringBuilder(); string allOfTheData = str.ToString(); Console.WriteLine("StringBuilder says:\n{0} ", allOfTheData);

// Вставляем в буфер новый элемент, позиция вставки 20 str.Insert(20, "INSERTED STUFF"); allOfTheData = str.ToString(); Console.WriteLine("New StringBuilder says:\n{0}", allOfTheData);

```
// Удаляем вставленный элемент
str.Remove(20, "INSERTED STUFF".Length);
allOfTheData = str.ToString();
Console.WriteLine("Original says:\n{0}", allOfTheData);
```
## Доступ через StringWriter.GetStringBuilder()

StringReader sr = new StringReader(writer.ToString());

```
string input = null;
while ((input = sr.ReadLine())! = null)
{
Console.WriteLine (input);
}
```
sr.Close();

#### Наиболее важные члены BinaryWriter

BaseStrem Возвращает поток, с которым работает BinaryWriter

- Close() Закрывает поток
- Flush() Очищает буфер
- Seek() Устанавливает позицию в текущем потоке
- Write() Записывает значение

#### Наиболее важные члены BinaryReader

- BaseStrem Возвращает поток, с которым работает BinaryWriter
- Close() Закрывает поток
- PeekChar() Возвращает текущий символ
- Read() Считывает поток байтов и сохраняет в массиве

 $\sf ReadXXX() \quad$  Считывает данные определенного типа (Int32, Byte $)_{\rm 4}$ 

### Запись двоичных файлов

FileStream myFStream = new FileStream("temp.dat", FileMode.OpenOrCreate, FileAccess.ReadWrite);

```
// Записываем двоичные данные
BinaryWriter binWrit = new BinaryWriter(myFStream);
binWrit.WriteString("Hello as binary info...");
int myInt = 99;
float myFloat = 9984.82343F;
bool myBool = false;
char\lceil \ln yCharArray = {'H', 'e', 'l', 'l', 'o'};
binWrit.Write(myInt);
binWrit.Write(myFloat);
binWrit.Write(myBool);
binWrit.Write(myCharArray);
```
## Чтение двоичных файлов

```
// Устанавливаем внутренний указатель на начало
binWrit.BaseStream.Position = 0;
```

```
// Считываем двоичную информацию как поток байтов
Console.WriteLine("Reading binary data...");
BinaryReader binRead = new BinaryReader(myFStream);
int temp = 0;
while(binRead.PeekChar() != -1)
{ Console.Write(binRead.ReadByte());
   temp = temp + 1;
   if(temp = 5){ // Добавляем пустую строку через каждые 5 байтов 
    temp = 0;
    Console.WriteLine();
   }
}
// Все закрываем
binWrit.Close(); binRead.Close(); myFStream.Close();
```
## Вывод стандартных объектов

// Открываем файл изображения в каталоге приложения Console.WriteLine("Modifying a bitmap in memory"); myFStream = new FileStream("Paint Splatter.bmp", FileMode.Open, FileAccess.ReadWrite);

// Создаем объект Bitmap на основе открытого потока Bitmap rawBitmap = new Bitmap(myFStream);

// Рисуем белый крест поперек изображения (наш код применим лишь в том // случае, если высота и ширина изображения одинаковы) for(int  $i = 0$ ;  $i <$  rawBitmap. Width;  $i++$ ) {

```
rawBitmap.SetPixel(i, i, Color.White);
rawBitmap.SetPixel(rawBitmap.Width - i) - 1, i - 1, Color.White);
```
// А теперь сохраняем измененное изображение в файл rawBitmap.Save("newImage.bmp"); myFStream.Close();

}

# Сохранение объектов .NET

- Сериализация процесс преобразования объекта в линеную последовательность байт
- Сериализация подразумевает сохранение информации и родительских объектах

#### Настройка объектов для сериализации

```
// Класс Radio может быть сериализован
[Serializable]
public class Radio
{
    // Однако нам нет необходимости сохранять это число
    [NonSerialized]
    private int objectIDNumber = 9;
    public Radio(){}
    public void On(bool state)
    {
        if(state = true)MessageBox.Show("Music is on...");
        else
             MessageBox.Show("No tunes...");
    }
```
}

## Сериализация в двоичном формате

using System.Runtime.Serialization.Formatters.Binary;

```
public static void Main()
```
{

...

}

// Создаем объект JamesBondCar и выполняем с ним всякие действия JamesBondCar myAuto = new JamesBondCar("Fred", 50, false, true); myAuto.TurnOnRadio(true); myAuto.GoUnderWater();

// Создаем поток для записи в файл FileStream myStream = File.Create("CarData.dat");

// Помещаем объектный граф в поток в двоичном формате BinaryFormatter myBinaryFormat = new BinaryFormatter(); myBinaryFormat.Serialize(myStream, myAuto); myStream.Close();

## Полученный двоичный файл

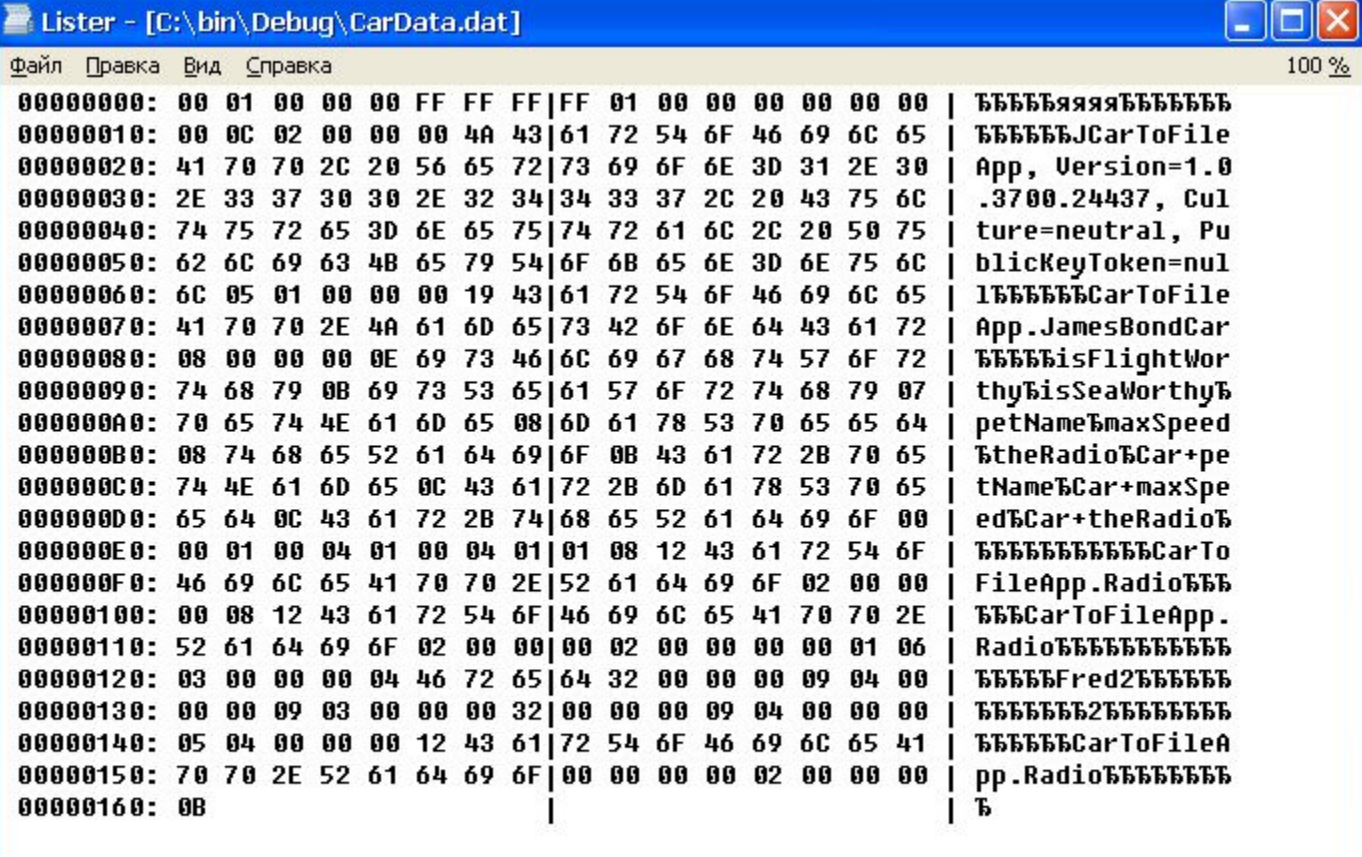

## Десериализация в двоичном формате

using System.Runtime.Serialization.Formatters.Binary;

```
public static void Main()
```

```
myStream = FileOpenRead("CarData.dat");
```

```
JamesBondCar carFromDisk = 
  (JamesBondCar) myBinaryFormat.Deserialize(myStream);
```

```
Console.WriteLine(CarFromDisk.PetName);
CarFromDisk.TurnOnRadio(true);
myStream.Close();
```
{

## Сериализация в формате SOAP

using System.Runtime.Serialization.Formatters.Soap;

// Сохраняем тот же самый объект в формате SOAP FileStream myStream = File.Create("CarData.xml"); SoapFormatter myXMLFormat = new SoapFormatter(); myXMLFormat.Serialize(myStream, myAuto); myStream.Close();

// Восстанавливаем объект из файла SOAP myStream = File.OpenRead("CarData.xml"); JamesBondCar carFromXML = (JamesBondCar)myXMLFormat.Deserialize(myStream);

Console.WriteLine(carFromXML.PetName + " is alive!"); myStream.Close();

## Результирующий XML-файл

<SOAP-ENV:Envelope xmlns:xsi="http://www.w3.org/2001/XMLSchema-instance" xmlns:xsd="http://www.w3.org/2001/XMLSchema" xmlns:SOAP-ENC="http://schemas.xmlsoap.org/soap/encoding/" xmlns:SOAP-ENV="http://schemas.xmlsoap.org/soap/envelope/" xmlns:clr="http://schemas.microsoft.com/soap/encoding/clr/1.0" SOAP-ENV:encodingStyle="http://schemas.xmlsoap.org/soap/encoding/"> <SOAP-ENV:Body> <a1:JamesBondCar id="ref-1" xmlns:a1="http://schemas.microsoft.com/clr/nsassem/CarToFileApp/CarToFileApp%2C%20Version %3D1.0.3700.24437%2C%20Culture%3Dneutral%2C%20PublicKeyToken%3Dnull"> <isFlightWorthy>false</isFlightWorthy> <isSeaWorthy>true</isSeaWorthy> <petName id="ref-3">Fred</petName> <maxSpeed>50</maxSpeed> <theRadio href="#ref-4"/> <Car\_x002B\_petName href="#ref-3"/> <Car\_x002B\_maxSpeed>50</Car\_x002B\_maxSpeed> <Car\_x002B\_theRadio href="#ref-4"/> </a1:JamesBondCar> <a1:Radio id="ref-4" xmlns:a1="http://schemas.microsoft.com/clr/nsassem/CarToFileApp/CarToFileApp%2C%20Version %3D1.0.3700.24437%2C%20Culture%3Dneutral%2C%20PublicKeyToken%3Dnull"> </a1:Radio> </SOAP-ENV:Body> </SOAP-ENV:Envelope>

## Пользовательская сериализация

// Интерфейс ISerializable

}

```
public interface ISerializable
{
 public virtual void GetObjectData
   (Serialization info, SreamingContext context);
}
```

```
// Специальный конструктор для десериализации
Class SoeClass
{
```
**private** SomeClass (Serialization si, SreamingContext ctx) { … }

# Класс SerializationInfo

- AddValue() многократно перегружен
- GetXXXX() GetString, GetInt32 …

#### Простой пример пользовательской сериализации

public class CustomCarType : ISerializable

{ public string petName; public int maxSpeed; public CustomCarType(string s, int i) { petName = s; maxSpeed = i; }

// Передаем информацию о состоянии объекта объекту Formatter public void GetObjectData(SerializationInfo si, StreamingContext ctx) { // Каков тип нашего потока? Console.WriteLine("[GetObjectData] Context State: {0}", ctx.State.Format());

```
si.AddValue("CapPetName", petName);
    si.AddValue("MaxSpeed", maxSpeed);
}
// А теперь позаботимся о специальном варианте конструктора 
private CustomCarType(SerializationInfo si, StreamingContext ctx)
{
```
// Каков тип нашего потока? Console.WriteLine("[ctor] Context State: {0}", ctx.State.Format());

```
petName = si.GetString("CapPetName");
maxSpeed = si.GetInt32("maxSpeed");
```
}

}

#### Простой пример пользовательской сериализации

public static int Main(string[] args)

{

}

CustomCarType myAuto = new CustomCarType("Siddhartha", 50); Stream myStream = File.Create("CarData.dat");

// Задействуем интерфейс ISerializable BinaryFormatter myBinaryFormat = new BinaryFormatter(); myBinaryFormat.Serialize(myStream, myAuto); myStream.Close();

myStream = File.OpenRead("CarData.dat");

// Вызываем спецконструктор CustomCarType carFromDisk = (CustomCarType)myBinaryFormat.Deserialize(myStream);

Console.WriteLine(carFromDisk.petName + " is alive!"); return 0;

## Использование диалога Open

protected void menuItemOpen\_Click (object sender, System.EventArgs e)

{

}

```
// Настраиваем свойства диалогового окна для открытия файлов 
OpenFileDialog myOpenFileDialog = new OpenFileDialog();
myOpenFileDialog.InitialDirectory = ".";
myOpenFileDialog.Filter = "car files (*.car)|*.car|All files(*.*)|*.*";
myOpenFileDialog.FilterIndex = 1;
myOpenFileDialog.RestoreDirectory = true;
```
// Восстанавливаем объекты автомобилей if(myOpenFileDialog.ShowDialog() = = DialogResult.OK) { // Очищаем текущий массив arTheCars.Clear();

```
Stream myStram = null;
 if((myStream = myOpenFileDiaog.OpenFile()) != null)
 {
     BinaryFormatter myBinaryFormat = new BinaryFormatter();
     arTheCars = (ArrayList)myBinaryFormat.Deserilize(myStream);
     myStream.Close();
     UpdateGrid();
 }
}
```
#### Использование диалога Save As

```
protected void menuItemSave_Click (object sender, System.EventArgs e)
{
   // Настраиваем свойства диалогового окна для сохранения файлов
   SaveFileDialog mySaveFileDialog = new SaveFileDialog();
   mySaveFileDialog.InitialDirectory = ".";
   mySaveFileDialog.Filter = "car files (*.car)|*.car|All files(*.*)|*.*";
   mySaveFileDialog.FilterIndex = 1;
   mySaveFileDialog.RestoreDirectory = true;
   mySaveFileDialog..FileName = "carDoc";
   // Сохраняем объекты автомобилей
   if(mySaveFileDialog.ShowDialog() = = DialogResult.OK)
   {
    Stream myStram = null;
    if((myStream = mySaveFileDiaog.OpenFile()) != null)
     {
         BinaryFormatter myBinaryFormat = new BinaryFormatter();
         myBinaryFormat.Serialize(myStream, arTheCars);
         myStream.Close();
     }
   }
```
}